## **WEB Tacho Company Management**

[Main Page](https://wiki.teltonika-gps.com/view/Main_Page) > [Software & Applications](https://wiki.teltonika-gps.com/view/Software_&_Applications) > [WEB Tacho](https://wiki.teltonika-gps.com/view/WEB_Tacho) > **WEB Tacho Company Management**

## **Company Management**

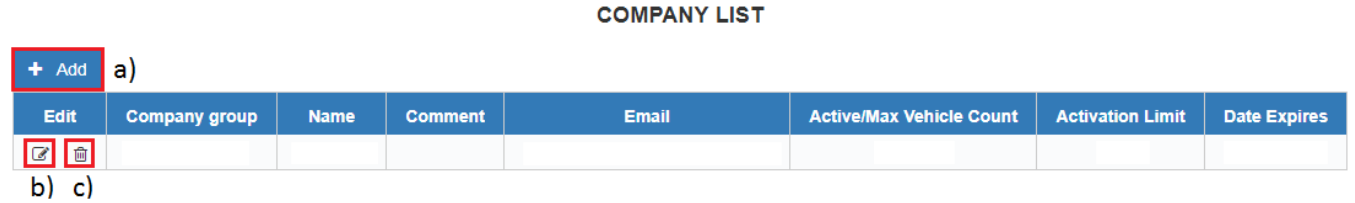

A new company can be added by pressing the button **Add** (shown in the picture above **a)**).

Already existing companies can be **edited** by pressing the corresponding button above letter **b)** and **deleted** by clicking an option above letter **c)**.

When adding a new company, a pop-up window (shown below) will appear. There you will be able to fill all the required information about the company.

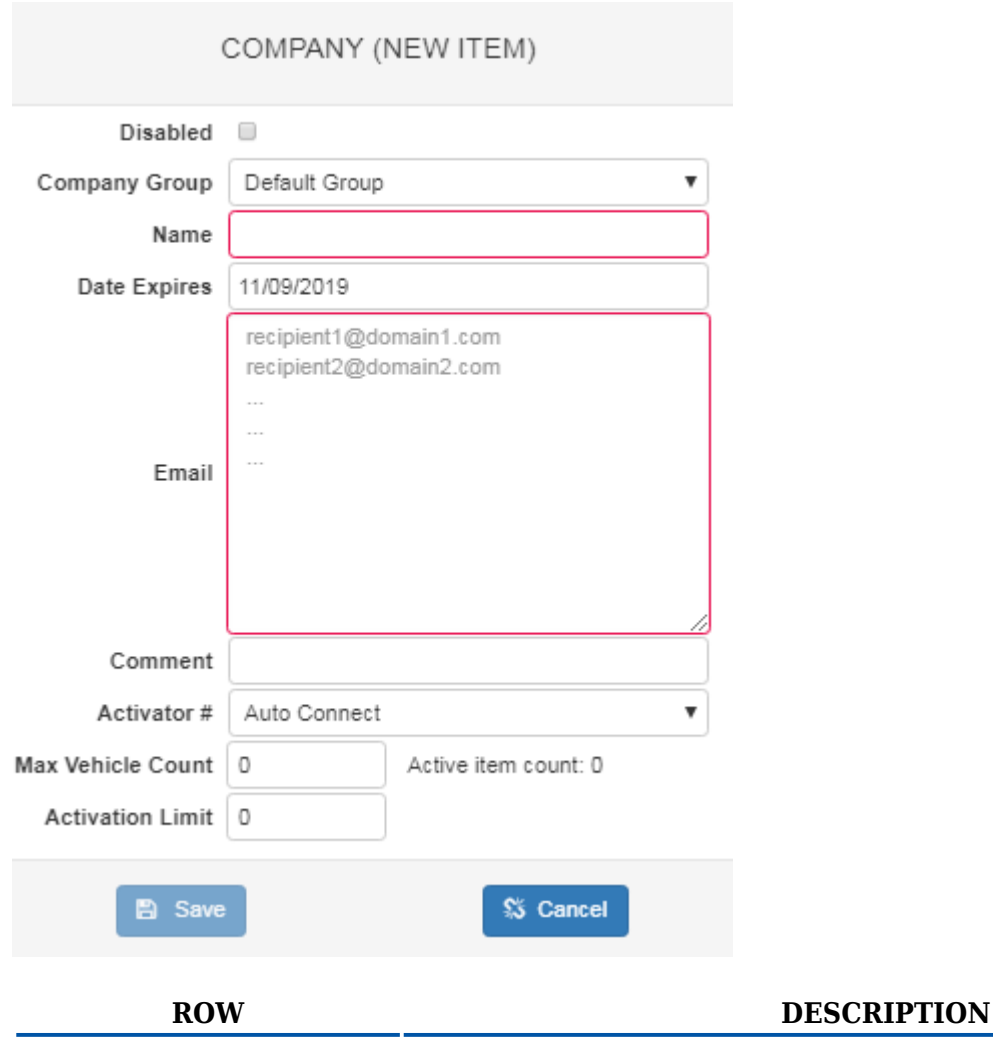

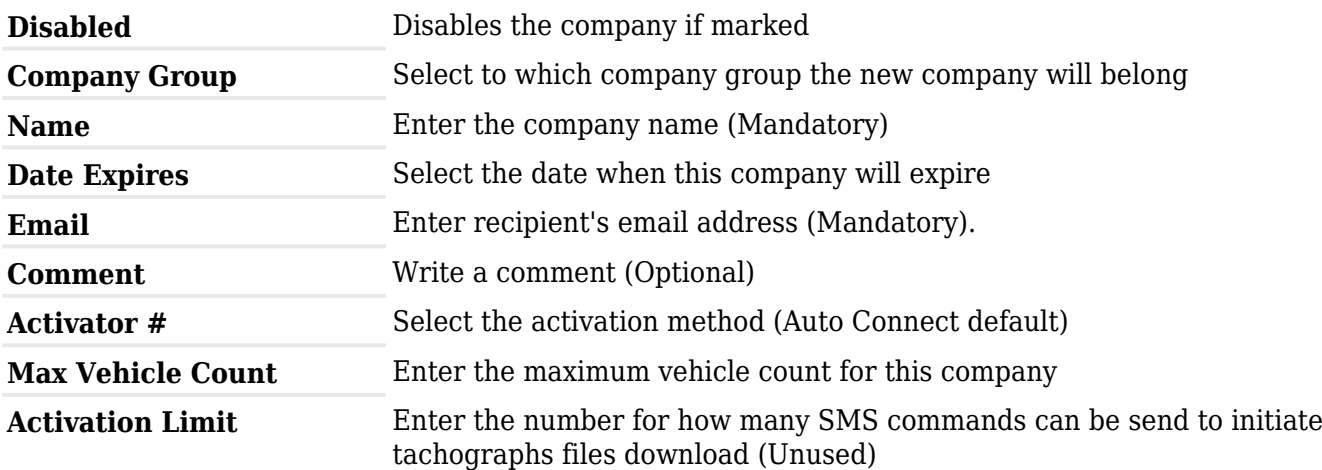